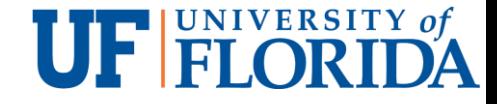

## IoT Security and Privacy Other IoT communication protocols - HTTP, HTTPS and Websockets

YIER JIN

UNIVERSITY OF FLORIDA

EMAIL: [YIER.JIN@ECE.UFL.EDU](mailto:yier.jin@ece.ufl.edu)

SLIDES ARE ADAPTED FROM PROF. XINWEN FU @ UCF/UMASS

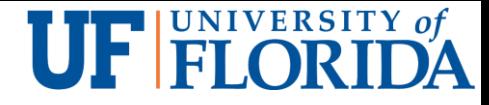

### Learning Outcomes

Upon completion of this unit:

- Students will be able to analyze the HTTP protocol so that student can analyze IoT system that use HTTP as the communication protocol
- Students will be able to analyze the HTTPS protocol so that student can analyze IoT system that use HTTP as the communication protocol
- Students will be able to explain webscokets so that student can analyze IoT system that use webscokets as the communication protocol

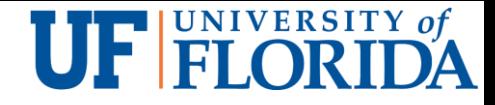

## Prerequisites and Module Time

**Prerequisites** 

- Students should have taken classes on operating system and computer architecture.
- Students must have taken crypto and know how public key crypto and symmetric key crypto work.
- Students should have mastered programming Raspberry Pi.
- **Students should know basic concepts of networking.**

Module time

**Two-hour lecture** 

One-hour homework

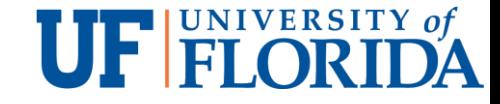

## **Outline**

#### http

https

**Websockets** 

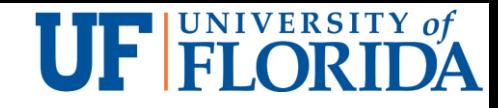

# HyperText Transfer Protocol (HTTP)

HTTP, communication protocol between a client (browser) and a web server

- **Client and server establish TCP connection**
- **Client requests content**
- Server responds with requested content
- **Client and server close connection**

HTTP history

**Initiated by Tim Berners-Lee at CERN in 1989** 

- Standardized by IETF and W3C, the first definition of HTTP/1.1 in 1997, 1999 and 2014
- Standardized HTTP/2 in 2015

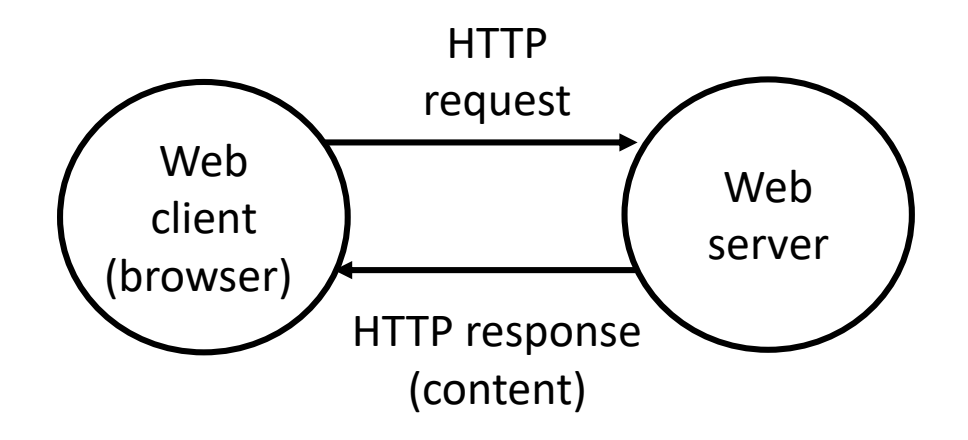

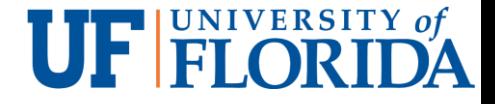

#### HTTP messages

HTTP is the language between web clients and web servers

Each message has three parts

A client request message has components in the following order

- **Request line**
- **Header section**
- Message body

A server response message has components in the following order

- **Response line**
- Header section
- **Message body**

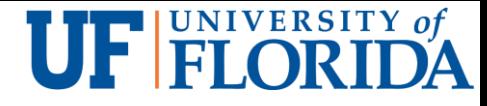

## Anatomy of an HTTP Transaction

unix> *telnet www.aol.com 80* Trying 205.188.146.23... Connected to aol.com. Escape character is '^]'. GET / HTTP/1.1 host: www.aol.com

HTTP/1.0 200 OK MIME-Version: 1.0 Date: Mon, 08 Jan 2001 04:59:42 GMT Server: NaviServer/2.0 AOLserver/2.3.3 Content-Type: text/html Content-Length: 42092

#### $\langle$ html $>$

...

 $\langle$ html $\rangle$ Connection closed by foreign host. unix $>$ 

*Client: open connection to server Telnet prints 3 lines to the terminal*

*Client: request line Client: required HTTP/1.1 HOST header Client: empty line terminates headers*. *Server: response line Server: followed by five response headers*

*Server: expect HTML in the response body Server: expect 42,092 bytes in the resp body Server: empty line ("\r\n") terminates headers Server: first HTML line in response body Server: lines of HTML not shown. Server: last HTML line in response body*

*Client: closes connection and terminates*

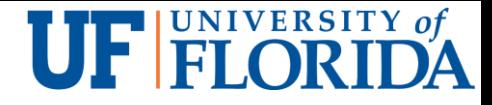

### Client – Request line

Client sends a request message to server at a port, 80 by default

The first part of the message is the request line, containing:

- A method (HTTP command) such as GET or POST GET – request data from a specified resource POST – submit data for processing to a specified resource
- **A** document address, and
- **An HTTP version number**

Example:

GET /index.html HTTP/1.0

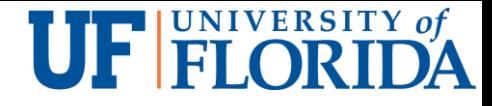

### Other methods

Other methods beside GET and POST are:

- **HEAD:** Like GET, but ask that *only* a header be returned
- $\blacksquare$  PUT: Request to store the entity-body at the URI
- **DELETE:** Request removal of data at the URI
- **LINK:** Request header information to be associated with a document on the server
- **UNLINK: Request to undo a LINK request**
- **OPTIONS:** Request information about communications options on the server
- **TRACE:** Request that the entity-body be returned as received (used for debugging)

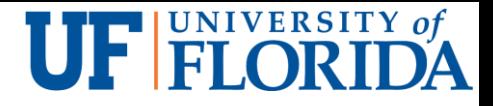

## Client – Header information

The second part of a request is optional header information, notifying the server:

- **Client software**
- Acceptable data/file formats
- All information is in the form of Name: Value

Example:

- User-Agent: Mozilla/2.02Gold (WinNT; I)
- Accept: image/gif, image/jpeg, \*/\*

*A blank line ends the header*

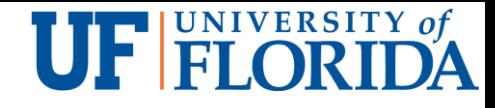

## Client request headers

Accept: type/subtype, type/subtype, ...

Specifies media types that the client prefers to accept

#### Accept-Language: **en**, **fr**, **de**

Preferred language (For example: English, French, German)

User-Agent: string

• The browser or other client program sending the request

#### From: **dave@acm.org**

■ Email address of user of client program

#### Cookie: name=value

- **Information about a cookie for that URL**
- Multiple cookies can be separated by commas

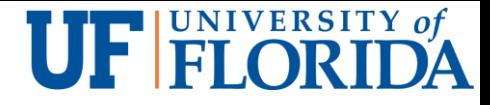

## Client – Entity body

The third part of a request (after the blank line) is the entity-body for optional data

- **Used mostly by POST requests**
- **Always empty for a GET request**

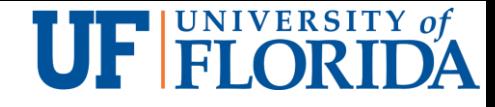

#### Server – Status line

The first part is the status line, including:

- **The HTTP version**
- $\blacksquare$  A status code
- A short description of what the status code means
- Example: HTTP/1.1 404 Not Found
- Status codes are in groups:
	- **100-199** Informational
	- 200-299 The request was successful
	- 300-399 The request was redirected
	- 400-499 The request failed
	- **500-599** A server error occurred

#### UF FLORIDA

### Common status codes

#### 200 OK

Everything worked, here's the data

#### 301 Moved Permanently

■ URI was moved, but here's the new address for your records

#### 302 Moved temporarily

■ URL temporarily out of service, keep the old one but use this one for now

#### 400 Bad Request

• There is a syntax error in your request

#### 403 Forbidden

You can't do this, and we won't tell you why

#### 404 Not Found

No such document

#### 408 Request Time-out, 504 Gateway Time-out

Request took too long to fulfill for some reason

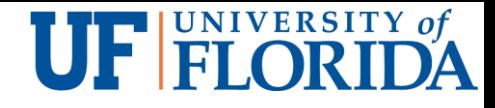

## Server – Header information

The second part of the response is header information, ended by a blank line

Example:

- **Server: Apache**
- Last-Modified: Tue, 20 Mar 2018 15:36:52 GMT
- ETag: "1d6ef3d29e3b6654c7c8e7de310a062c"
- Access-Control-Allow-Origin: \*
- Link: <https://www.ucf.edu/alert/wp-json/>; rel="https://api.w.org/"
- Vary: Accept-Encoding
- Content-Encoding: gzip
- **K-Apache-Server: SMCAWEB1**
- Content-Type: text/xml; charset=UTF-8
- Content-Length: 467
- **Accept-Ranges: bytes**
- Date: Fri, 06 Apr 2018 15:14:44 GMT
- X-Varnish: 1230425297 1230350034
- Age: 2035
- Via: 1.1 varnish
- **Connection: keep-alive**
- X-Cache: HIT
- X-Varnish-Server: SMCACACHE2

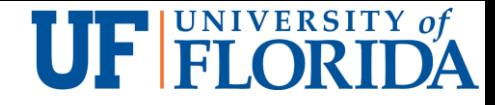

## Viewing the response

Live HTTP Headers for Firefox

An example

HTTP/1.1 200 OK **Status line** 

Date: Wed, 10 Sep 2003 00:26:53 GMT Server: Apache/1.3.26 (Unix) PHP/4.2.2 mod\_perl/1.27 mod\_ssl/2.8.10 OpenSSL/0.9.6e Last-Modified: Tue, 09 Sep 2003 19:24:50 GMT ETag: "1c1ad5-1654-3f5e2902" Accept-Ranges: bytes Content-Length: 5716 Keep-Alive: timeout=15, max=100 Connection: Keep-Alive Content-Type: text/html **Response headers**

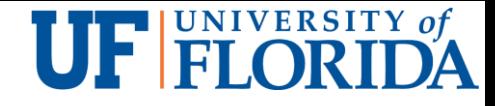

#### Server response headers

Server: NCSA/1.3

**Name and version of the server** 

Content-Type: *type*/*subtype*

- **Should be of a type and subtype specified by the client's Accept header**
- Set-Cookie: *name*=*value*; *options*
	- **Requests the client to store a cookie with the given name and value**

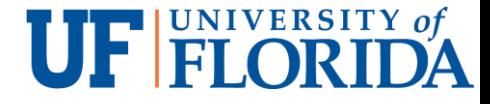

#### Server – Entity body

The third part of a server response is the entity body

#### This is often an HTML page

■ But it can also be a jpeg, a gif, plain text, etc.-- anything the browser (or other client) is prepared to accept

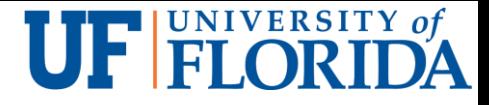

#### HTTP Summary

Client (browser) requests documents/files from server using the HTTP protocol

■ Browser then displays the documents (HTMLs/images/...)

Users of the browser do not see the underlying HTTP message exchanges

Only see the results

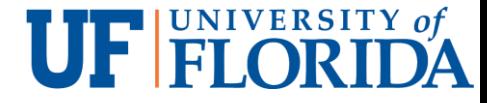

## HTTP hacking tools

Burp - intercept, view, and modify HTTP requests and responses.

- **First, download and run Burp locally**
- **Configure a few settings to ensure our browser uses Burp**

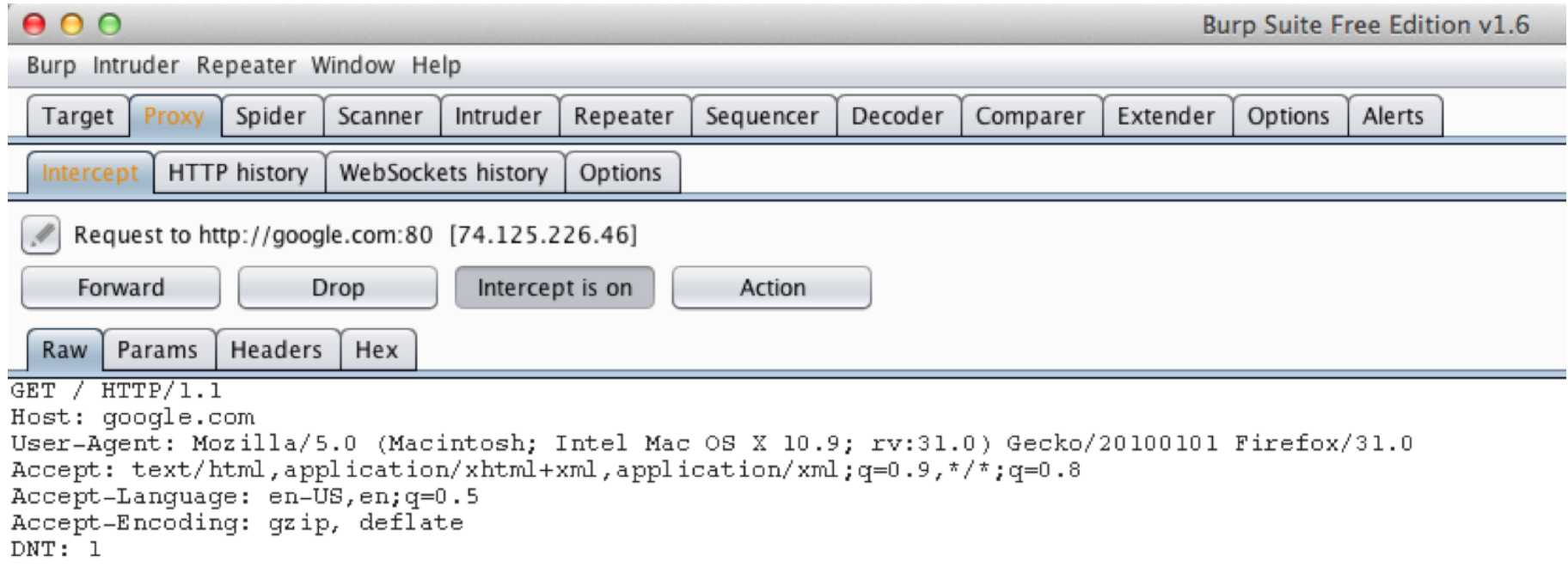

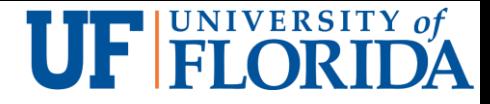

#### mitmproxy

An open course interactive HTTPS proxy

Can manipulate the ongoing request and response

Supports the man-in-the-middle attack kind of analysis of https sessions

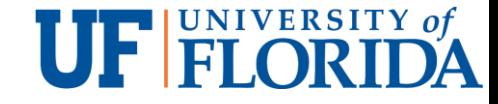

## **Outline**

http

#### https

**Websockets** 

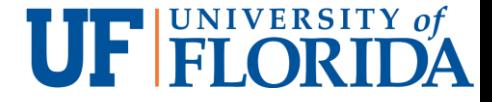

#### https

https = http over SSL/TLS

TLS builds a secure tunnel between the client and server and http messages are exchanged through the tunnel

Certificates play a critical role in https

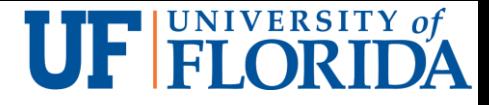

#### **Certificate**

X.509 - the most common format for public key certificates

**Very general** 

The format is use case oriented

**E.g. Public Key Infrastructure (PKI) X.509 in RFC 5280.** 

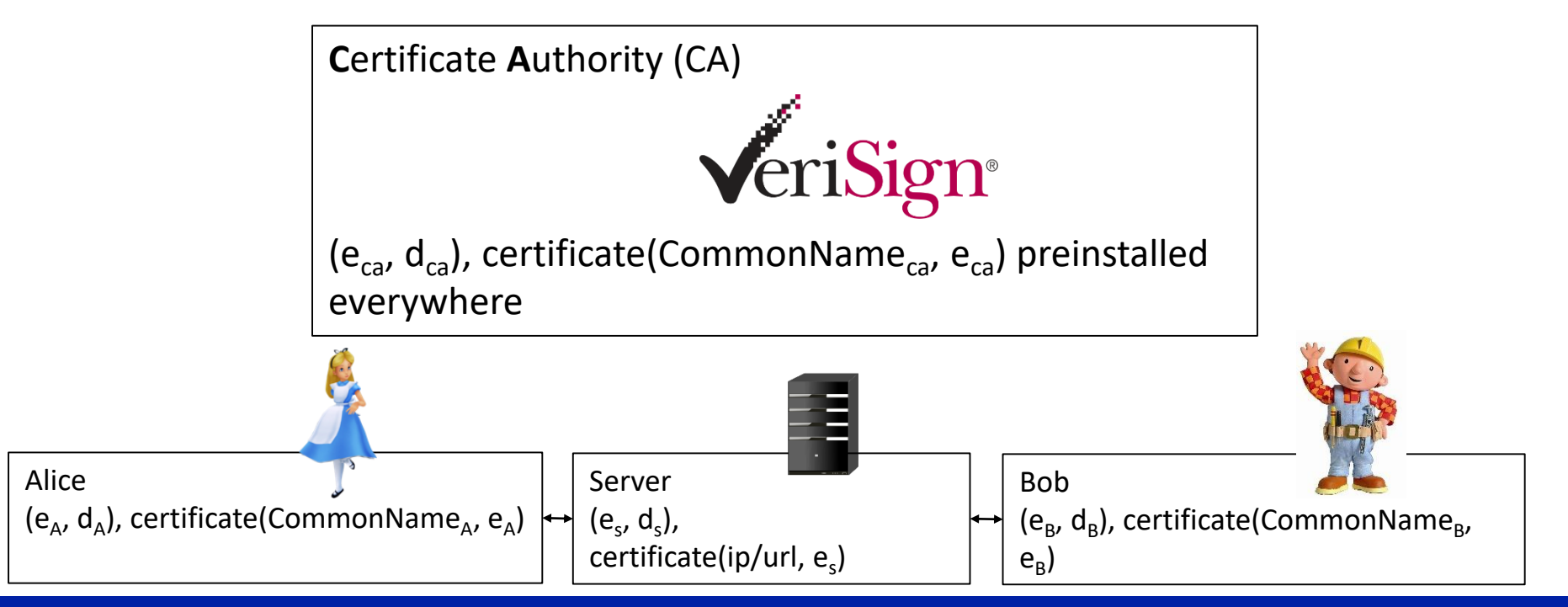

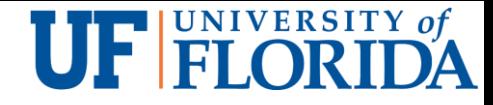

## Verifying Certificates

How does Alice (browser) obtain  $e<sub>Bob</sub>$ ?

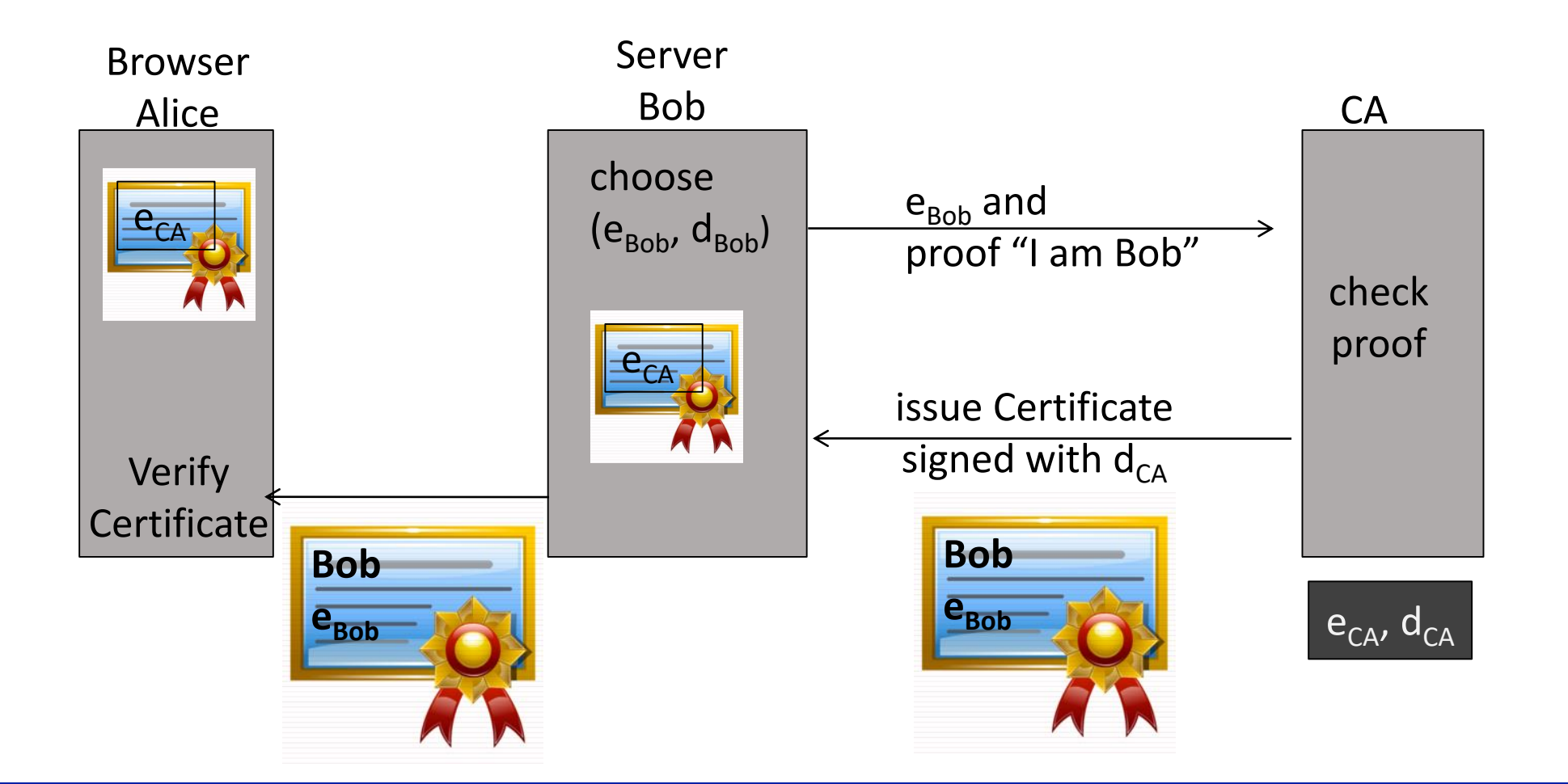

#### **UF FLORIDA**

#### Certificates: example – Firefox/Tools/Options/Privacy&Security/View Certificates

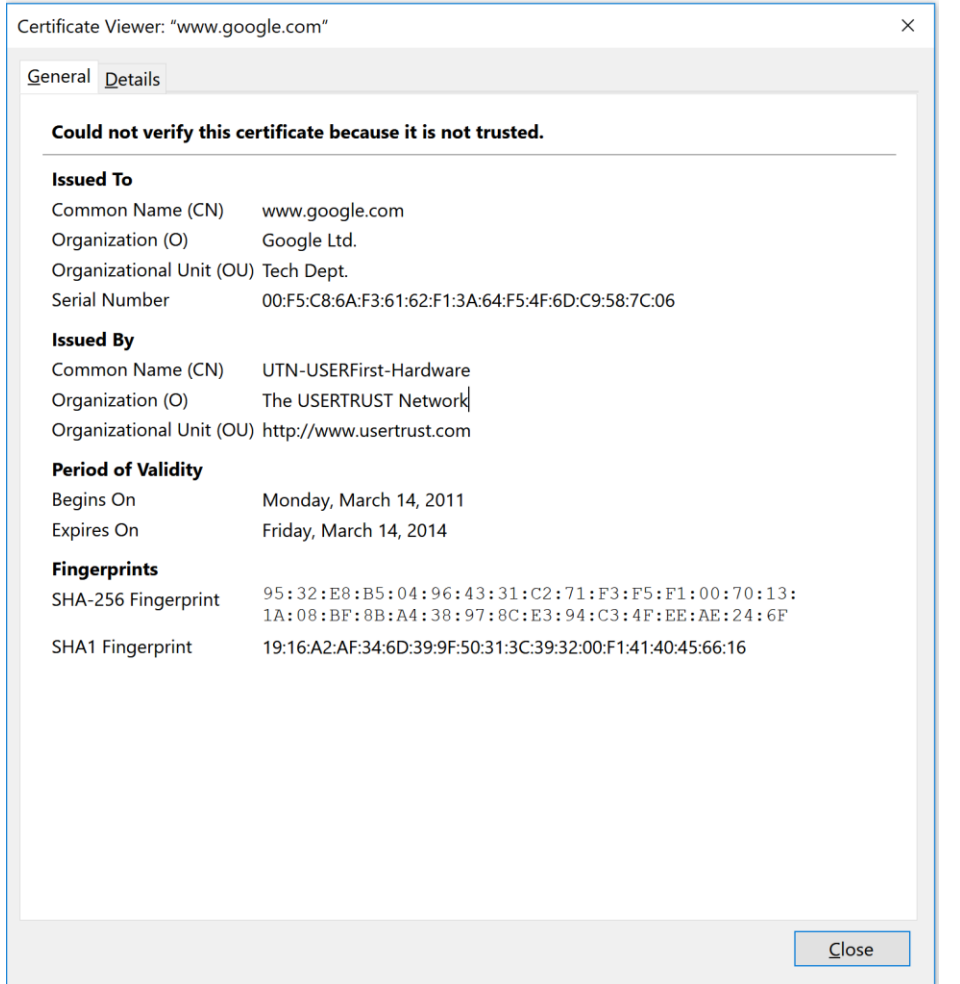

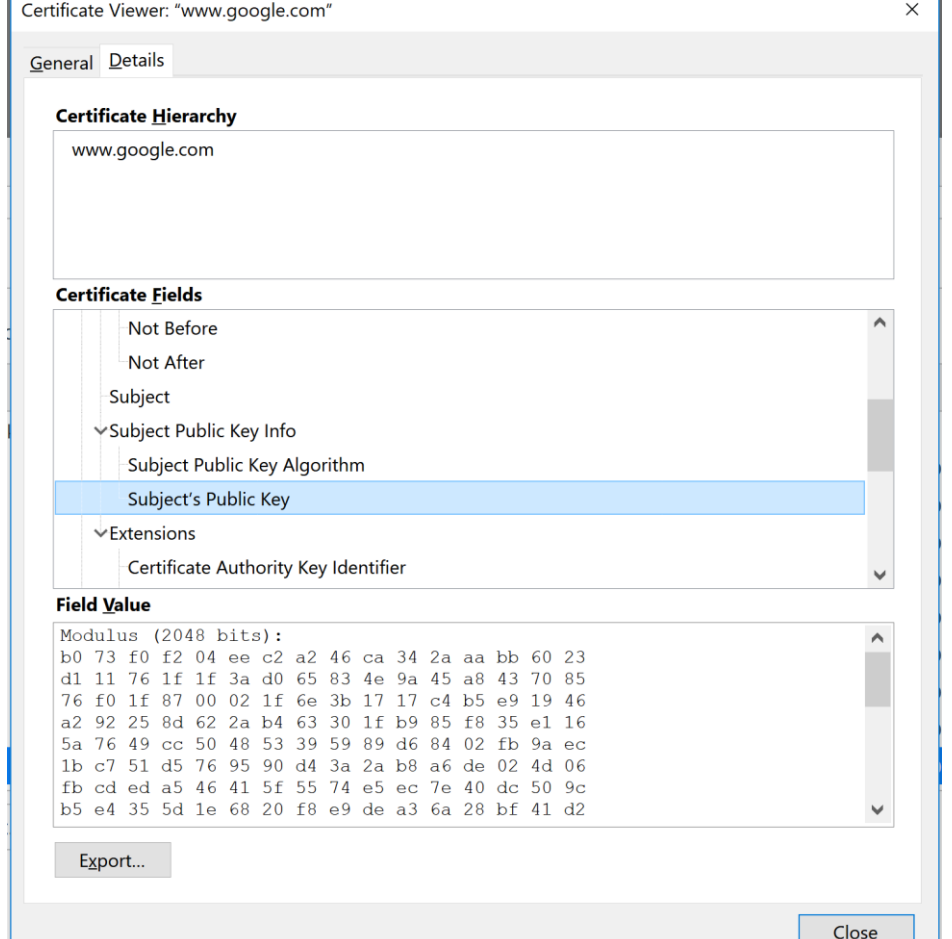

#### **UF FLORIDA**

#### Certificate Authorities

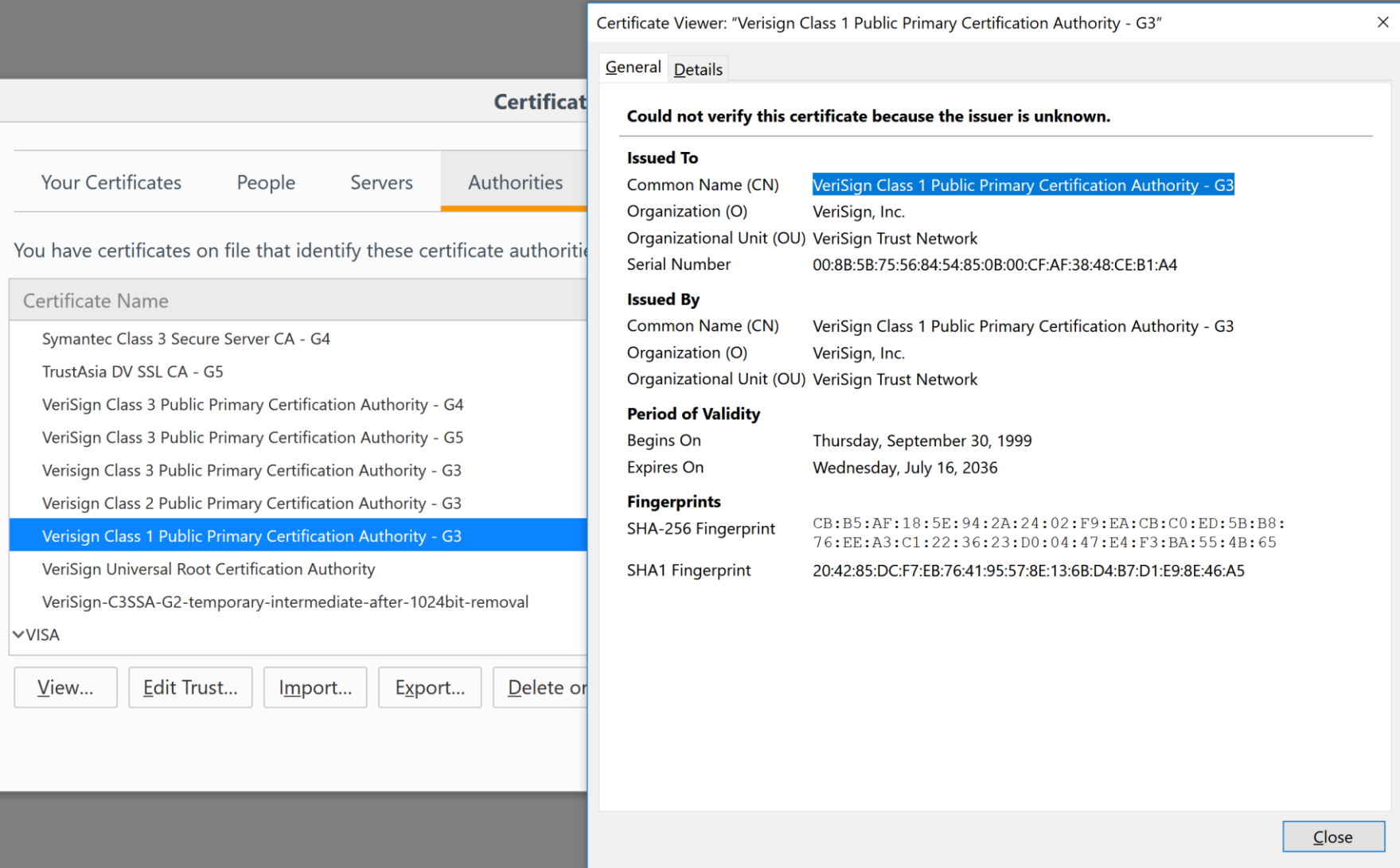

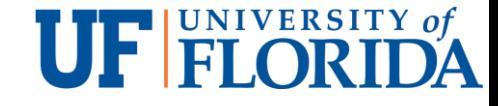

### Certificates on the web

The owner of a certificate is called a subject

Common name is the identity of the owner

Subject's *CommonName* can be:

An explicit name, e.g. ece.ufl, cs.ucf, or

A name with a wildcard character, e.g. \*.ufl.edu, \*.ucf.edu or cs\*.ucf.edu

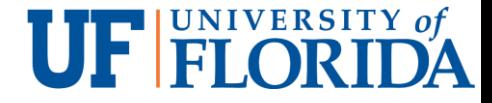

### SSL/TLS Review

Bob generates  $(e_{Bob}$ ,  $d_{Bob}$ )

Alice uses  $e_{Bob}$  to encrypts *m* and only Bob can decrypt c to get *m* 

#### **Public-key encryption:**

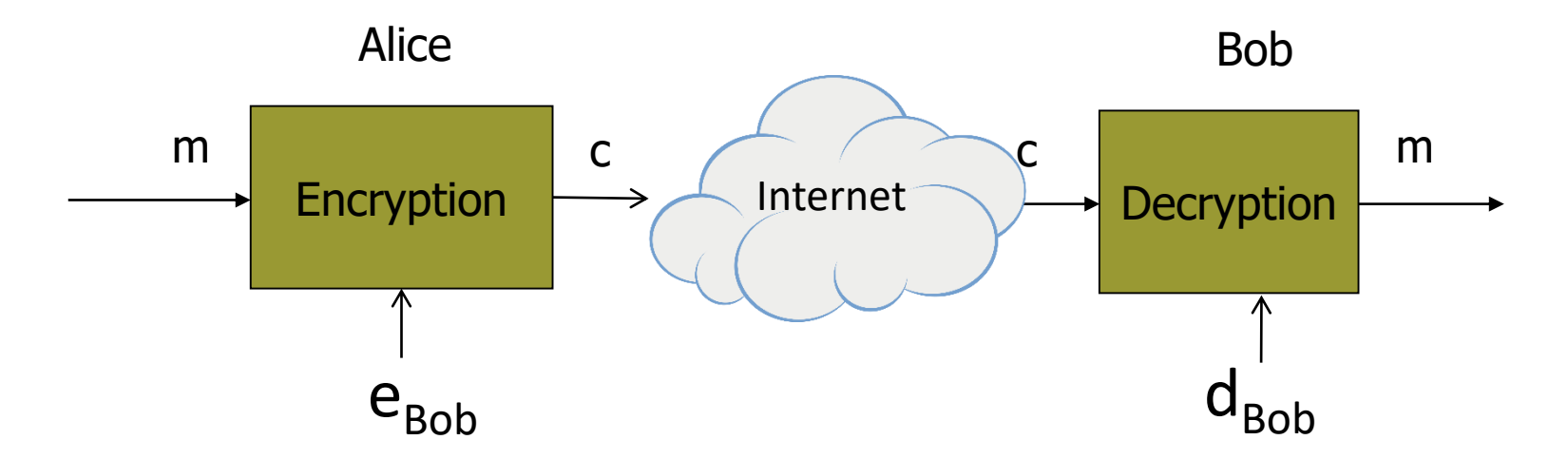

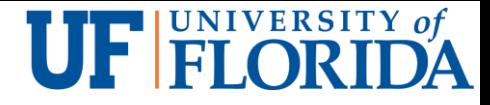

## Overview of SSL/TLS and HTTPS

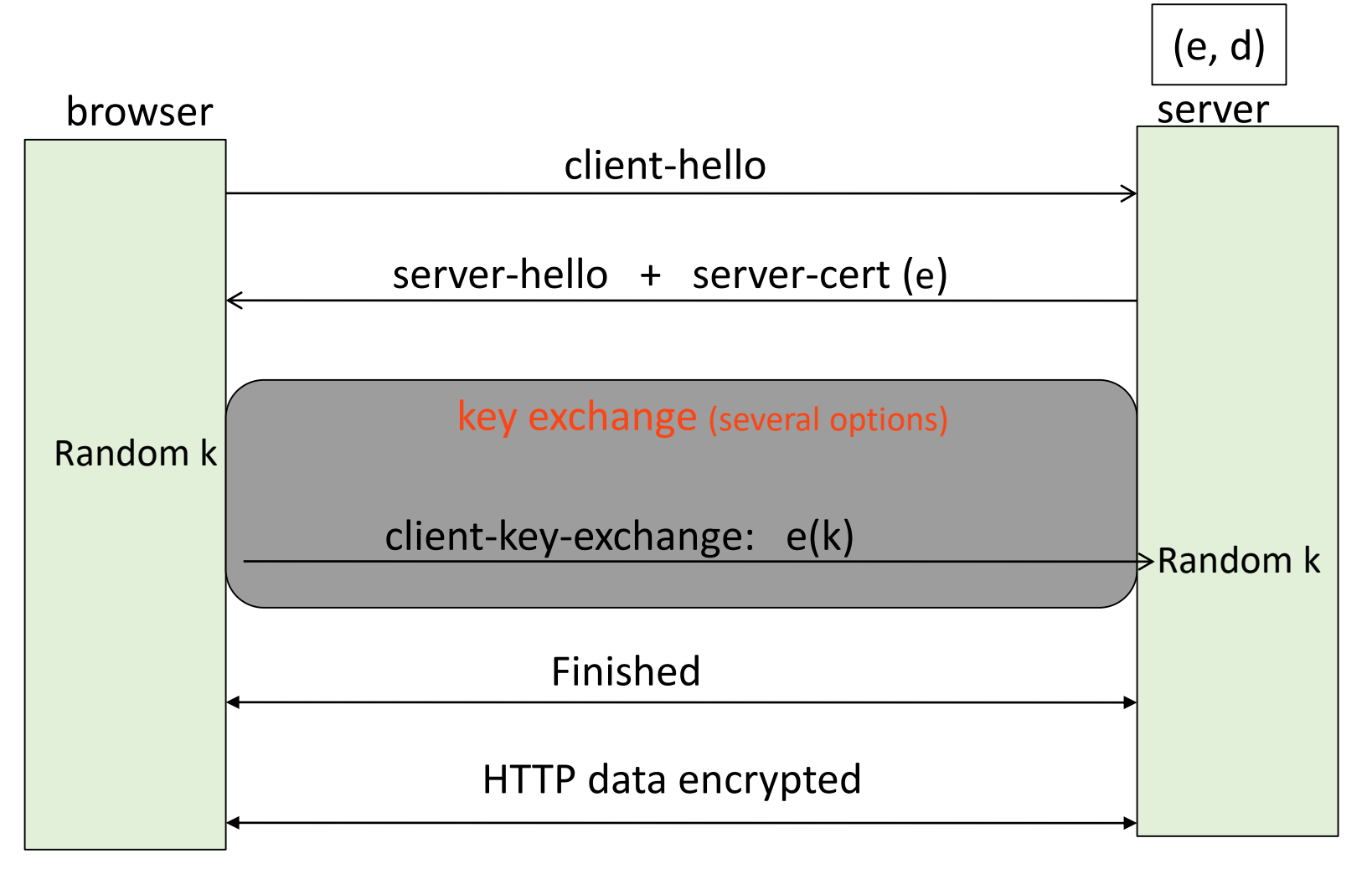

Most common: server authentication only

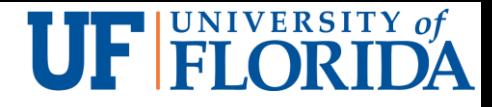

# TLS/SSL server certificate [1]

SSL client performs the certification path validation algorithm :

- The subject of the certificate matches the **hostname** to which the client is trying to connect.
- **The certificate is valid.**

The primary hostname (domain name of the website) is listed as the **Common Name** in the **Subject** field of the certificate.

- **EXTERFED Subject Alternative Name (SAN) certificates or Unified Communications Certificates (UCC certificates):** a certificate with multiple hostnames (multiple websites) in the field Subject Alternative Name, or in the **Subject Common Name** backward compatibility.
- **wildcard certificate -** hostnames with an asterisk (\*)

#### **THE ELORIDA**

# TLS/SSL client certificate

Authenticate the client connecting to a TLS service

- **For access control, for example**
- Contain an email address or personal name
	- Rather than a hostname
- Supported by many web browsers
	- Most services use passwords and cookies to authenticate users

Can be used to authenticate devices to ensure that only authorized devices can connect to the server

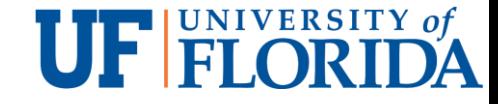

### **Outline**

http

https

Websockets

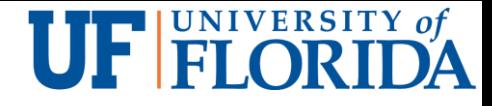

#### Issues with HTTP

Half-duplex: request and then response

- Half-duplex each party can communicate with the other but not simultaneously
- Full-duplex two parties can communicate with each other simultaneously

Too much overhead for real-time communication

**Request line, header** 

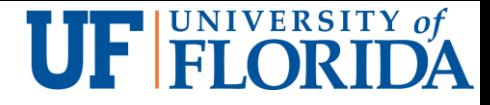

## WebSockets [3]

WebSockets builds a full-duplex connection between a client and server

**Both parties can send data anytime.** 

How it works

- The client sends a regular HTTP request to the server with an "Upgrade" header
- If the servers agrees to the upgrade request, it responds with an Upgrade header
- Now a WebSocket connection replaces the initial HTTP connection

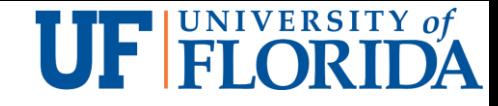

## Where is WebSocket used? [2]

Social feeds

Multiplayer games

Collaborative editing/coding

Clickstream data

Financial tickers

Sports updates

Multimedia chat

Location-based apps

Online education

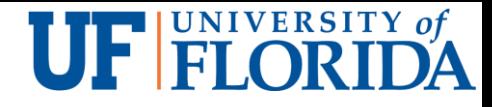

#### Example of a WebSocket Session

#### GET /s/W/ws/jagyS9JoywtDjWwS/c/1507817601152 HTTP/1.1

Host: us40.zopim.com

- User-Agent: Mozilla/5.0 (Macintosh; Intel Mac OS X 10.12; rv:56.0) Gecko/20100101 Firefox/56.0
- Accept: text/html,application/xhtml+xml,application/xml;q=0.9,\*/\*;q=0.8
- Accept-Language: en-US, en; q=0.5
- Accept-Encoding: gzip, deflate, br
- Sec-WebSocket-Version: 13
- Origin: http://www.websocket.org
- Sec-WebSocket-Extensions: permessage-deflate
- Sec-WebSocket-Key: 2tequfgu44cN8ZGg8iAOCQ==
- Cookie: \_cfduid=ddc0b3fc4c8f9c2bc656ddcefa571197f1507817537
- Connection: keep-alive, Upgrade
- Pragma: no-cache
- Cache-Control: no-cache
- Upgrade: websocket

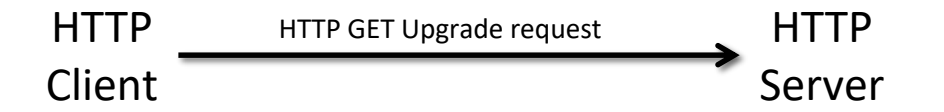

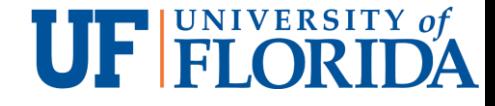

#### WebSocket protocol

HTTP/1.1 101 Switching Protocols

Upgrade: websocket

**Connection: Upgrade** 

Sec-WebSocket-Accept: Xj5zazAjd6UDhIwSDLoPWhEiRgQ=

Sec-WebSocket-Version: 13

WebSocket-Server: uWebSockets

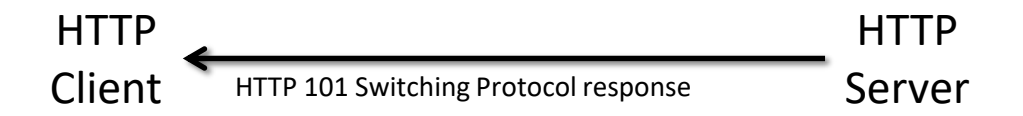

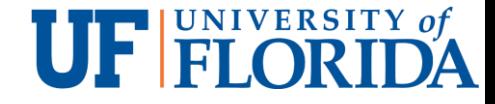

#### References

- [1] Public key certificate, Wikipedia, 2017
- [2] Jonathan Freeman, *9 killer uses for WebSockets*, InfoWorld, Nov 14, 2013
- [3] Matt West, An Introduction to WebSockets, 2018